# **nyquist** *Release 2021*

**Marco Miretti**

**Sep 04, 2022**

## **CONTENTS:**

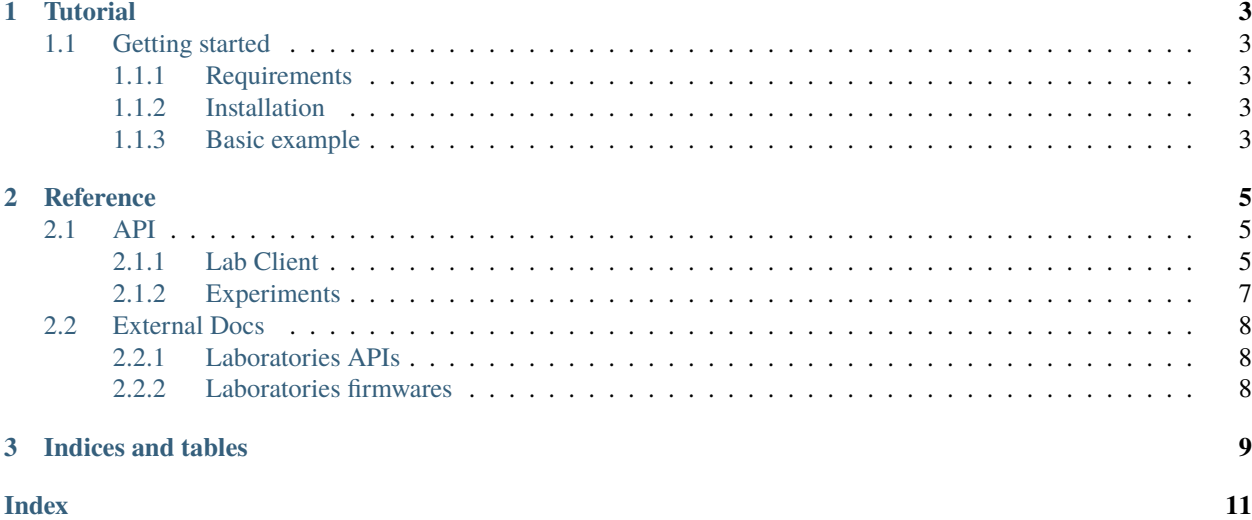

nyquist is a library for programming control-systems experiments and execute them in remote laboratories.

```
Here is an example of a bang-bang control loop with nyquist:
```

```
import time
import numpy as np
import matplotlib.pyplot as plt
from nyquist.lab import System
from nyquist.control import Experiment
# we create an inherited class from Experiment
class MyExperiment(Experiment):
    # the three fundamental functions should be defined
   def before_the_loop(self):
        # we will use aero to comunicate with the system
        self.aero = System("aeropendulum")
        self.aero.propeller.pwm.status.post("initialized")
        self.aero.telemetry.period.post(20)
        self.aero.logger.level.post("LOG_INFO")
        self. angle = []self.time = []
        self.aero.sensors.encoder.angle.get()
        self.start_ts = time.monotonic()def in_the_loop(self):
        if self.aero.sensors.encoder.angle._Endpoint__resourcer.new_message:
            angle = self.aero.sensors.encoder.angle.get()
            self.time.append(time.monotonic() - self.start_ts)
            self.angle.append(angle)
            print(angle)
            if angle is not None:
                if angle < self.setpoint_deg:
                    self.aero.propeller.pwm.duty.post(self.duty_high)
                else:
                    self.aero.propeller.pwm.duty.post(self.duty_low)
    # the after script will be executed even on failure
   def after_the_loop(self):
        self.aero.propeller.pwm.duty.post(0)
        self.aero.propeller.pwm.status.post("disabled")
        self.aero.propeller.pwm.status.post("initialized")
# instance experiment
exp = MyExperiment()
# set constants
exp.setpoint\_deg = 40exp.duty\_high = 35
```
(continues on next page)

(continued from previous page)

```
exp.duty_low = 25
exp.set_loop_frequency(20)
exp.set_run_time(6)
exp.set_before_loop_time(1)
# and run!
exp.run()
plt.figure()
print("---")
print(exp.time[-1] - exp.time[0])
print(len(exp.angle))
plt.plot(exp.time, np.sin(np.deg2rad(exp.angle)))
plt.show()
```
### **CHAPTER**

## **ONE**

## **TUTORIAL**

<span id="page-6-0"></span>Get started with nyquist!

## <span id="page-6-1"></span>**1.1 Getting started**

### <span id="page-6-2"></span>**1.1.1 Requirements**

nyquist requires:

- Python 3.6
- [websockets](https://websockets.readthedocs.io/) python package

### <span id="page-6-3"></span>**1.1.2 Installation**

Install nyquist with:

pip install nyquist

### <span id="page-6-4"></span>**1.1.3 Basic example**

A basic bang-bang control example with aeropendulum:

```
import time
import numpy as np
import matplotlib.pyplot as plt
from nyquist.lab import System
from nyquist.control import Experiment
# we create an inherited class from Experiment
class MyExperiment(Experiment):
    # the three fundamental functions should be defined
    def before_the_loop(self):
        # we will use aero to comunicate with the system
        self.aero = System("aeropendulum")
```
(continues on next page)

```
(continued from previous page)
```

```
self.aero.propeller.pwm.status.post("initialized")
        self.aero.telemetry.period.post(20)
        self.aero.logger.level.post("LOG_INFO")
        self. angle = []self.time = []self.aero.sensors.encoder.angle.get()
        self.start_ts = time.monotonic()
    def in_the_loop(self):
        if self.aero.sensors.encoder.angle._Endpoint__resourcer.new_message:
            angle = self.aero.sensors.encoder.angle.get()
            self.time.append(time.monotonic() - self.start_ts)
            self.angle.append(angle)
            print(angle)
            if angle is not None:
                if angle < self.setpoint_deg:
                    self.aero.propeller.pwm.duty.post(self.duty_high)
                else:
                    self.aero.propeller.pwm.duty.post(self.duty_low)
    # the after script will be executed even on failure
    def after_the_loop(self):
        self.aero.propeller.pwm.duty.post(0)
        self.aero.propeller.pwm.status.post("disabled")
        self.aero.propeller.pwm.status.post("initialized")
# instance experiment
exp = MyExperiment()
# set constants
exp.setpoint\_deg = 40exp.duty\_high = 35exp.duty\_low = 25exp.set_loop_frequency(20)
exp.set_run_time(6)
exp.set_before_loop_time(1)
# and run!
exp.run()
plt.figure()
print("---")print(exp.time[-1] - exp.time[0])print(len(exp.angle))
plt.plot(exp.time, np.sin(np.deg2rad(exp.angle)))
plt.show()
```
### **CHAPTER**

## **TWO**

## **REFERENCE**

<span id="page-8-4"></span><span id="page-8-0"></span>Find all the details about the API.

## <span id="page-8-1"></span>**2.1 API**

## <span id="page-8-2"></span>**2.1.1 Lab Client**

### **The System Class**

<span id="page-8-3"></span>class nyquist.lab.System(*description*, *ip=None*, *http\_resources=None*, *ws\_resources=None*, *http\_port=None*, *ws\_port=None*, *http\_timeout=None*, *ws\_timeout=None*, *ws\_get\_mode=None*)

Generates an object with the complete resource tree as attributes.

An instance from System defines a laboratory sistem completely, and allows the user to interact with it.

Given an string with the name of the device to control, the library will load the default values for it's configuration. Said configuration can also be modified via keyword optional arguments.

The last word of each URL, each resource is an \_HTTPEndpoint or \_WSEndpoint, that according the methods assigned to the resource, will have a  $get()$  and/or post() method... or  $get()$  and/or post() method. The latter ones are much faster, but require an open websockets stream.

### **Parameters**

- description  $(str)$  $(str)$  $(str)$  The system name.
- ip  $(str)$  $(str)$  $(str)$  An IP address or domain.
- $\bullet$  http\_resources ([tuple](https://docs.python.org/3/library/stdtypes.html#tuple)) Set of HTTP resources.
- **ws\_resources** (*[tuple](https://docs.python.org/3/library/stdtypes.html#tuple)*) Set of Websocket resources.
- http\_port ([int](https://docs.python.org/3/library/functions.html#int)) Destination HTTP port.
- $ws\_port(int) Destination Website$  $ws\_port(int) Destination Website$  $ws\_port(int) Destination Website$  port.
- http\_timeout  $(flost)$  Timeout for each HTTP request.
- **ws\_timeout** (str. ("new" or "last").) Timeout for each ws request.
- **ws\_get\_mode** Strategy to gather messages.

#### <span id="page-9-2"></span>**Methods for HTTP endpoints**

#### <span id="page-9-0"></span>\_HTTPResourcer.get(*resource*, *retval\_mode='payload'*)

Gets the value of a resource.

#### **Parameters**

- resource (string) The resource whose value we want. If using any [nyquist.lab.](#page-8-3) [client.System](#page-8-3) object, this argument mustn't be passed.
- retval\_mode  $(string)$  The type of return value we expect.

#### **Returns**

The value of the resource.

#### **Return type**

depends on the resource.

\_HTTPResourcer.post(*resource*, *value*, *retval\_mode='code'*)

Gets the value of a resource.

#### **Parameters**

- resource (string) The resource whose value we want to set. If using any [nyquist.](#page-8-3) [lab.client.System](#page-8-3) object, this argument mustn't be passed.
- **value** (depends on the resource) The resource whose value we want to set.
- retval\_mode  $(string)$  The type of return value we expect.

#### **Returns**

The return code.

#### **Return type**

[int](https://docs.python.org/3/library/functions.html#int)

#### **Methods for WS endpoints**

#### <span id="page-9-1"></span>\_WSResourcer.get(*resource*)

Gets the last telemetry value of given resource.

If the telemetry is not initialized (socket not opened yet) it opens a websocket and starts receiving telemetry asynchronously. Said telemetry will be saved, and can be retrieved by this method.

Is most likely that this method will return None the first time it's called, so it's advised to call it in the after\_script first.

Every call of this method will set new\_message to False, and every time a new message is stored, that attribute will be set to true. This way the user can implement methods to avoid reading the same message twice.

#### \_WSResourcer.post(*resource*, *value*)

Sets the value of a resource through a fast channel, asynchronously.

### <span id="page-10-7"></span><span id="page-10-0"></span>**2.1.2 Experiments**

#### **Defining the control algorithm**

#### <span id="page-10-3"></span>abstract Experiment.before\_the\_loop()

The user should define this method. When  $Experiment.run()$  is called, this method will run first. Then it will wait for some time that can be set with *[Experiment.set\\_before\\_loop\\_time\(\)](#page-10-2)* and after said delay, it will run the loop.

#### abstract Experiment.in\_the\_loop()

The user should define this method. When [Experiment.run\(\)](#page-10-1) is called, this method will run in a loop, after [Experiment.before\\_the\\_loop\(\)](#page-10-3). This method will run in a loop with a frequency established by [Experiment.set\\_loop\\_frequency\(\)](#page-10-4).

#### <span id="page-10-6"></span>abstract Experiment.after\_the\_loop()

The user should define this method. When [Experiment.run\(\)](#page-10-1) is called, this method will run after the loop, and after a delay that can be configured with [Experiment.set\\_after\\_loop\\_time\(\)](#page-10-5).

#### **Experiment object configuration**

#### <span id="page-10-4"></span>Experiment.set\_loop\_frequency(*frequency\_hz*)

Define the frequency of the control-loop [Hz].

#### **Parameters**

**frequency\_hz**  $(fload)$  – The frequency in hertz.

#### Experiment.set\_run\_time(*time\_s*)

Define the simulation run time [s]. This includes only the time spent inside the control loop.

#### **Parameters**

**time\_s**  $(f$ loat) – The time in seconds.

#### <span id="page-10-2"></span>Experiment.set\_before\_loop\_time(*time\_s*)

Set the delay time between the *Experiment*.before\_the\_loop() and the start of the loop.

#### **Parameters**

**time\_s**  $(f$ loat) – The time in seconds.

#### <span id="page-10-5"></span>Experiment.set\_after\_loop\_time(*time\_s*)

Set the delay time between end of the loop and [Experiment.after\\_the\\_loop\(\)](#page-10-6).

#### **Parameters**

**time\_s**  $(fload)$  – The time in seconds.

#### **Execution**

<span id="page-10-1"></span>Experiment.run(*blocking=True*)

Execute the control experiment, run:

```
before_the_loop()
sleep(_before_loop_time_s)
while _time_spent < _run_time_s:
    in_the_loop()
    sleep(1 /_loop_period_s)
```
(continues on next page)

(continued from previous page)

sleep(\_after\_loop\_time\_s) after\_the\_loop()

## <span id="page-11-0"></span>**2.2 External Docs**

## <span id="page-11-1"></span>**2.2.1 Laboratories APIs**

### **Aeropendulum**

<https://marcomiretti.gitlab.io/remote-control-lab/openapi.html>

### <span id="page-11-2"></span>**2.2.2 Laboratories firmwares**

### **Aeropendulum**

<https://marcomiretti.gitlab.io/remote-control-lab/>

### **CHAPTER**

## **THREE**

## **INDICES AND TABLES**

- <span id="page-12-0"></span>• genindex
- modindex
- search

## **INDEX**

## <span id="page-14-0"></span>A

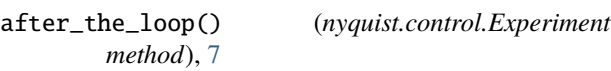

## B

before\_the\_loop() (*nyquist.control.Experiment method*), [7](#page-10-7)

## G

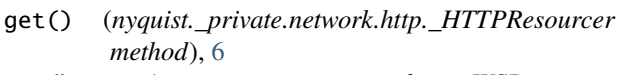

get() (*nyquist.\_private.network.ws.\_WSResourcer method*), [6](#page-9-2)

## I

in\_the\_loop() (*nyquist.control.Experiment method*), [7](#page-10-7)

## P

- post() (*nyquist.\_private.network.http.\_HTTPResourcer method*), [6](#page-9-2)
- post() (*nyquist.\_private.network.ws.\_WSResourcer method*), [6](#page-9-2)

## R

run() (*nyquist.control.Experiment method*), [7](#page-10-7)

## S

- set\_after\_loop\_time() (*nyquist.control.Experiment method*), [7](#page-10-7)
- set\_before\_loop\_time() (*nyquist.control.Experiment method*), [7](#page-10-7)
- set\_loop\_frequency() (*nyquist.control.Experiment method*), [7](#page-10-7)
- set\_run\_time() (*nyquist.control.Experiment method*), [7](#page-10-7)
- System (*class in nyquist.lab*), [5](#page-8-4)